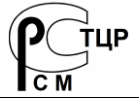

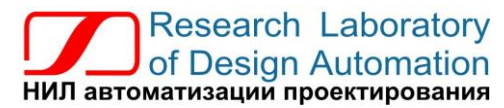

**Тел.: (495) 26-66-700, e-mail: info@reallab.ru, www.reallab.ru**

#### **Модули ввода-вывода аналоговых сигналов**

Для жестких условий эксплуатации

# **Модуль автоматики серии NLS NLS-8PR**

изготовлено по ТУ 26.51.70-004-24171143-2021 (взамен ТУ 4221-003-24171143-2013)

Руководство по эксплуатации

© НИЛ АП, 2024

Версия от 15 апреля 2024 г.

*Одной проблемой стало меньше!*

Уважаемый покупатель!

Научно-исследовательская лаборатория автоматизации проектирования (НИЛ АП, ООО) благодарит Вас за покупку и просит сообщать нам свои пожелания по улучшению этого руководства или описанной в нем продукции. Ваши пожелания можно направлять по почтовому или электронному адресу, а также сообщать по телефону:

НИЛ АП, ул. Биржевой спуск, 8, Таганрог, 347900,

Тел. (495) 26-66-700

e-mail: [info@reallab.ru,](mailto:info@reallab.ru) [http://www.reallab.ru.](http://www.reallab.ru/)

Вы можете также получить консультации по применению нашей продукции, воспользовавшись указанными выше координатами.

Пожалуйста, внимательно изучите настоящее руководство. Это позволит вам быстро и эффективно приступить к использованию приобретенного изделия.

Авторские права на программное обеспечение, модуль и настоящее руководство принадлежат НИЛ АП.

# **Оглавление**

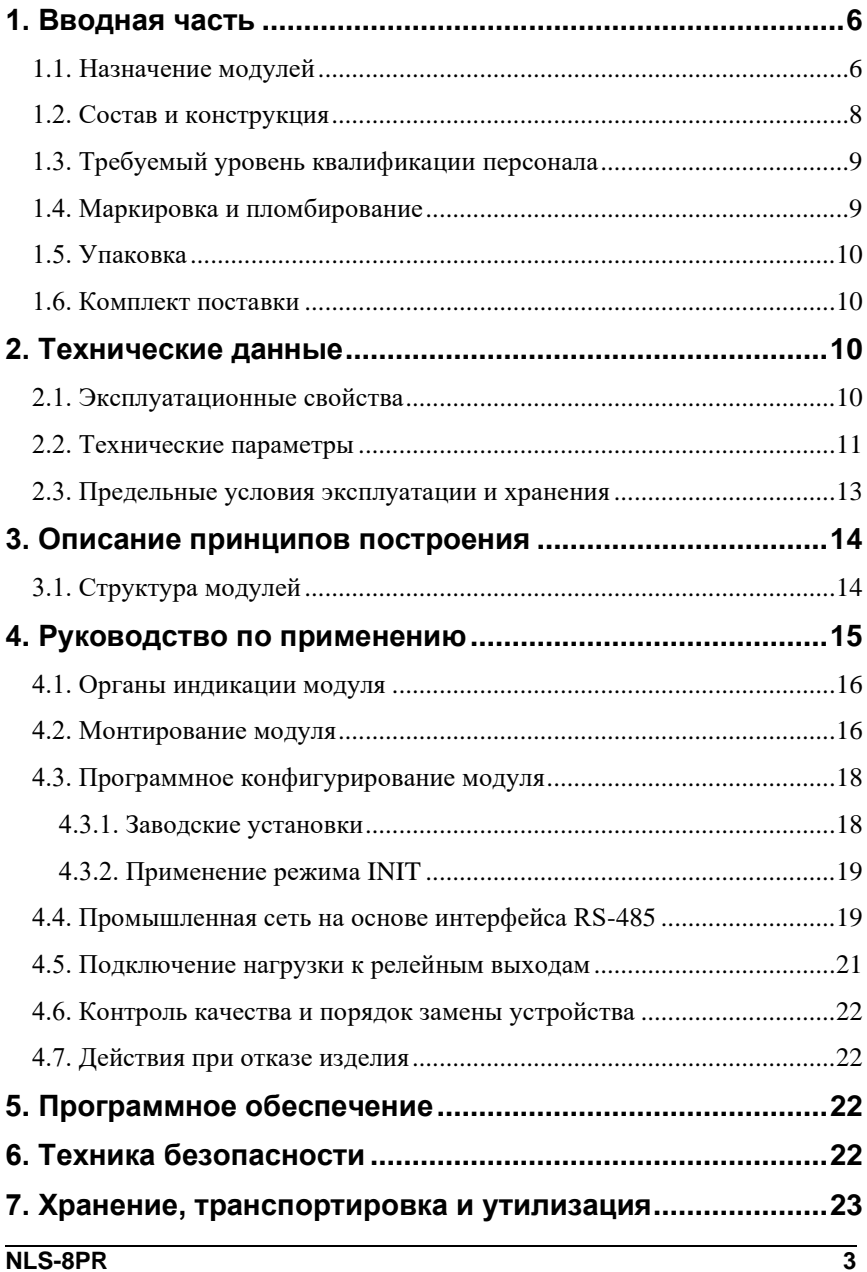

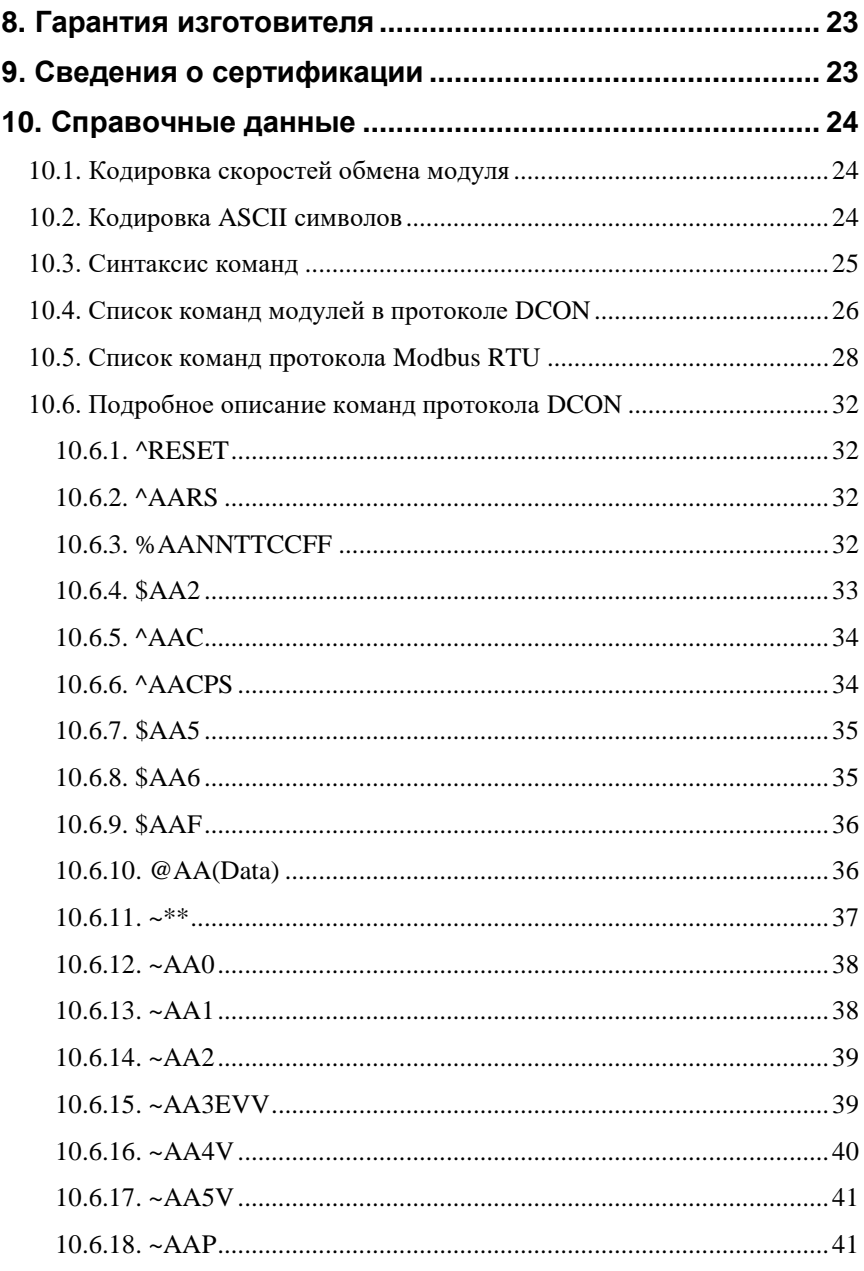

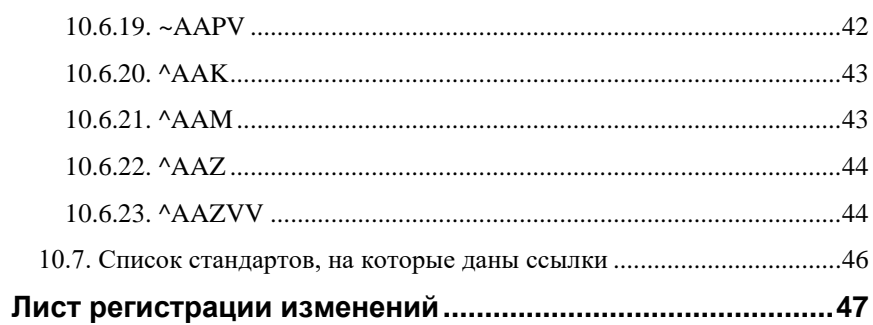

## <span id="page-5-0"></span>**1. Вводная часть**

Модули серии NLS являются устройствами ввода/вывода, предназначенными для построения распределенной системы сбора данных и управления, в том числе на взрывопожароопасных производствах в жестких условиях эксплуатации. Модули соединяются между собой, а также с управляющим компьютером или контроллером с помощью промышленной сети на основе *интерфейса RS-485*. Управление модулями осуществляется через порт RS-485 с помощью набора команд в ASCII кодах или протокола Modbus RTU.

Модули не содержат механических переключателей. Все *настройки модулей выполняются программно* из управляющего компьютера (контроллера). Программно устанавливаются: адрес модуля, скорость обмена, наличие бита контрольной суммы и т.д. Настроечные параметры запоминаются в ЭППЗУ и *сохраняются при выключении питания*.

Все модули имеют *сторожевой таймер*, который перезапускает модуль в случае его "зависания" или провалов напряжения питания.

Модули выполнены для применения *в жестких условиях эксплуатации*, при температуре окружающего воздуха от -40 до +70 С, имеют *гальваническую изоляции* релейных выходов от цепи питания и порта RS-485.

## <span id="page-5-1"></span>**1.1. Назначение модулей**

Модуль NLS-8PR [\(рис. 1.1\)](#page-6-0) предназначен для вывода сигналов и может быть использован везде, где необходимо выполнять автоматическое управление и контроль: в доме, офисе, цехе. Кроме того, модуль спроектирован специально для использования в промышленности, в жестких условиях эксплуатации, а также на опасных производствах.

Основным назначением модуля является вывод из управляющего компьютера или контроллера дискретных сигналов в виде включенного или выключенного состояния электромагнитных реле.

Модуль может быть использован для диспетчерского управления, в системах безопасности, для лабораторной автоматизации, автоматизации зданий, тестирования продукции. Модуль используются преимущественно совместно с модулями ввода аналоговых сигналов серии NLS. Примерами их применение модулей может быть следующее:

#### **Вводная часть**

- компьютерное управление исполнительными механизмами (печами, электродвигателями, клапанами, задвижками, фрамугами и т.п.);
- управление светом, кондиционированием воздуха, котельными, и т.п.;
- стабилизация температуры в термостатах, термошкафах, котлах, жилых зданиях, теплицах, на элеваторах и т.п.;
- автоматизация стендов для приемо-сдаточных и других испытаний продукции, для диагностики неисправностей при ремонте, для автоматизированной генерации паспортных данных неидентичной продукции;
- научные исследования и разработки, лабораторные работы в ВУЗах.

Модули серии NLS могут объединяться в сеть на основе интерфейса RS-485 одновременно с модулями других производителей (ADAM, ICP, NuDAM и др.).

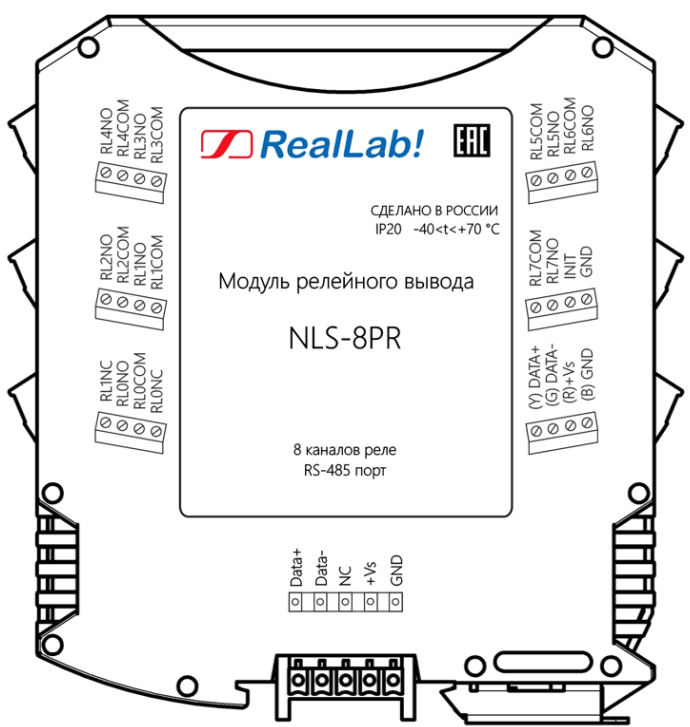

<span id="page-6-0"></span>Рис. 1.1. Вид со стороны маркировки на модуль NLS-8PR

## <span id="page-7-0"></span>**1.2. Состав и конструкция**

Модуль состоит из печатного узла со съемными клеммными колодками, помещенного в корпус, предназначенный для его крепления на DIN-рейку, см. [рис. 1.2.](#page-7-1)

Корпус не предназначен для разборки потребителем и защищен от открывания пломбой на основе самоклеящейся пломбирующей этикетки.

*Съемные клеммные колодки* позволяют выполнить быструю замену модуля без отсоединения подведенных к нему проводов. Для отсоединения клеммной колодки нужно поддеть ее в верхней части тонкой отверткой. *Шинный разъем*, располагающийся на DIN-рейке, дублирует шины питания и интерфейсные шины RS-485, выведенные на клеммный разъем, что позволяет подключать модули к питанию и интерфейсу RS-485 непосредственно после их установки на DIN-рейку без внешних проводников.

Для крепления на DIN-рейку используют пружинящую защелку, которую оттягивают в сторону от корпуса с помощью отвертки, затем надевают корпус на 35-мм DIN-рейку и защелку отпускают. Для исключения движения модулей вдоль DIN-рейки по краям модулей можно устанавливать стандартные (покупные) зажимы.

<span id="page-7-1"></span>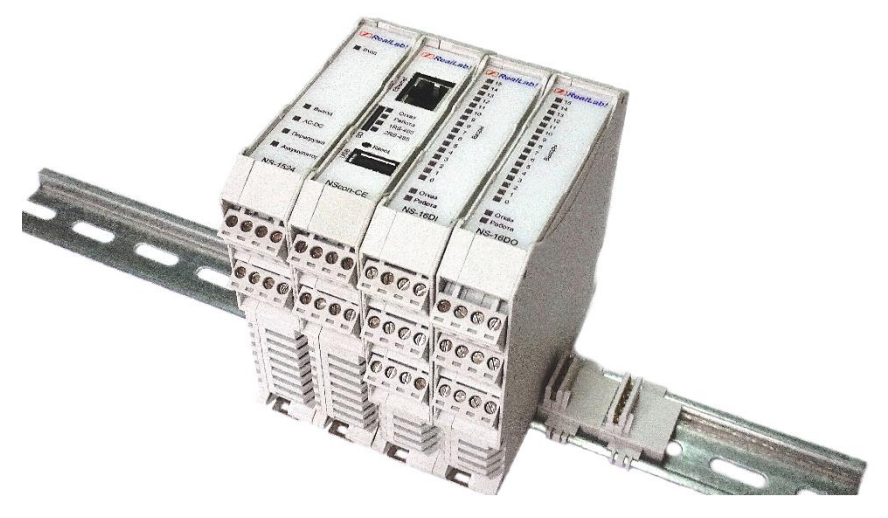

Рис. 1.2. Расположение модулей серии NLS на DIN-рейке

## <span id="page-8-0"></span>**1.3. Требуемый уровень квалификации персонала**

Модуль спроектирован таким образом, что никакие действия персонала в пределах разумного не могут вывести его из строя. Поэтому квалификация персонала влияет только на быстроту освоения работы с модулем, но не на его надежность и работоспособность.

**ВНИМАНИЕ!** *К релейным выходам модуля NLS-8PR может подключаться коммутируемое напряжение до 250 В. В этом случае модуль следует поместить в шкаф, защищающий от поражения электрическим током.*

## <span id="page-8-1"></span>**1.4. Маркировка и пломбирование**

Габаритный чертеж модуля представлен н[а рис. 1.3.](#page-8-2)

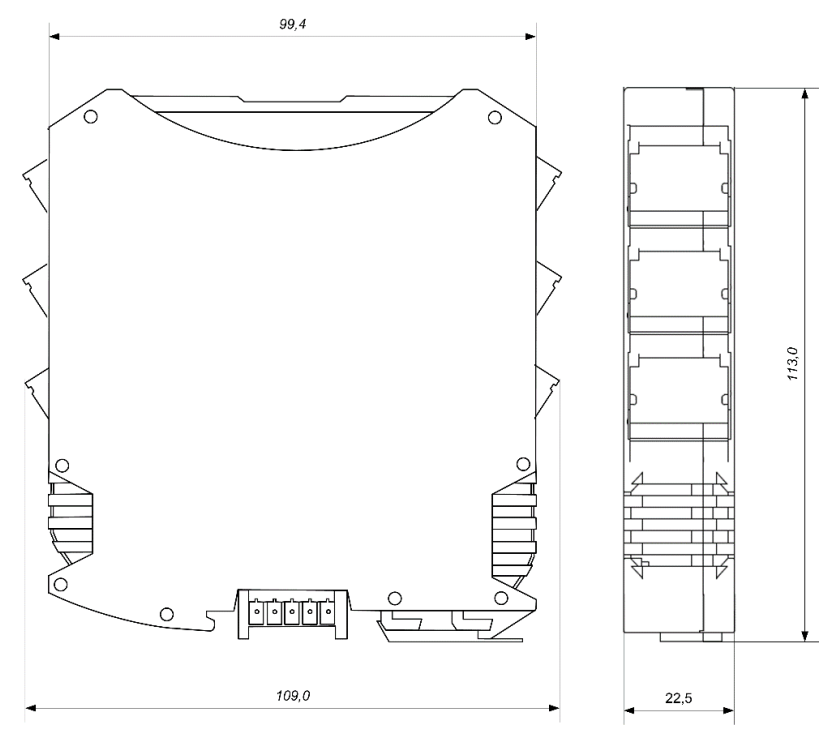

<span id="page-8-2"></span>Рис. 1.3. Габаритный чертеж модуля

#### **Технические данные**

На левой боковой стороне модуля указана его марка, наименование изготовителя (НИЛ АП, ООО), знак соответствия, назначение выводов (клемм), IP степень защиты оболочки.

На правой боковой стороне модуля указан почтовый и электронный адрес изготовителя, телефон, вебсайт, дата изготовления и заводской номер изделия.

Пломба в форме отрезка специальной пломбирующей самоклеящейся ленты наклеивается на стык между крышкой и основанием корпуса модуля.

<span id="page-9-0"></span>Расположение указанной информации приведено на [рис. 1.1](#page-6-0)

## **1.5. Упаковка**

Модуль упаковывается в специально изготовленную картонную коробку. Упаковка защищает модуль от повреждений во время транспортировки.

### <span id="page-9-1"></span>**1.6. Комплект поставки**

В комплект поставки входит:

- модуль;
- шинный разъем;
- паспорт.

## <span id="page-9-2"></span>**2. Технические данные**

## <span id="page-9-3"></span>**2.1. Эксплуатационные свойства**

Модули характеризуются следующими основными свойствами:

- температурным диапазоном работоспособности от -40 до +70 °С;
- имеют защиты от:
	- неправильного подключения полярности источника питания;
	- превышения напряжения питания;
	- электростатических разрядов по входу и порту RS-485;
	- перегрева выходных каскадов порта RS-485;
- короткого замыкания клемм порта RS-485;
- имеют возможность "горячей замены", т. е. без предварительного отключения питания;
- сторожевой таймер выполняет рестарт устройства в случае его "зависания" и провалов питания;
- индивидуальная изоляция выходов (реле) с напряжением изоляции 3000 В. Выходы имеют гальваническую изоляцию от части модуля, соединенной с источником питания и портом RS-485;
- используют любое напряжение питания в диапазоне от 10 до 30 В;
- скорость обмена через порт RS-485 (бит/сек): 2400, 4800, 9600, 19200, 38400, 57600, 115200. Выбирается программно;
- встроенное ЭППЗУ позволяет хранить настройки модуля при выключенном питании;
- степень защиты от воздействий окружающей среды IP20;
- код в соответствии с Общероссийским классификатором продукции по видам экономической деятельности ОК 034-2014 (КПЕС 2008): 26.51.43.117
- наработка на отказ не менее 100 000 час;
- вес модуля составляет не более 150 г.

См. также п[. 2.3.](#page-12-0)

**ВНИМАНИЕ!** *Релейный модуль NLS-8PR не имеет защиты от короткого замыкания в нагрузке. Для обеспечения такой защиты пользователь может использовать плавкие предохранители, которые устанавливаются последовательно с контактами реле.*

## <span id="page-10-0"></span>**2.2. Технические параметры**

В приведенной [табл.](#page-11-0) 1 указаны технические параметры модуля NLS-8PR.

## **Технические данные**

## <span id="page-11-0"></span>Табл. 1. Технические параметры модуля NLS-8PR

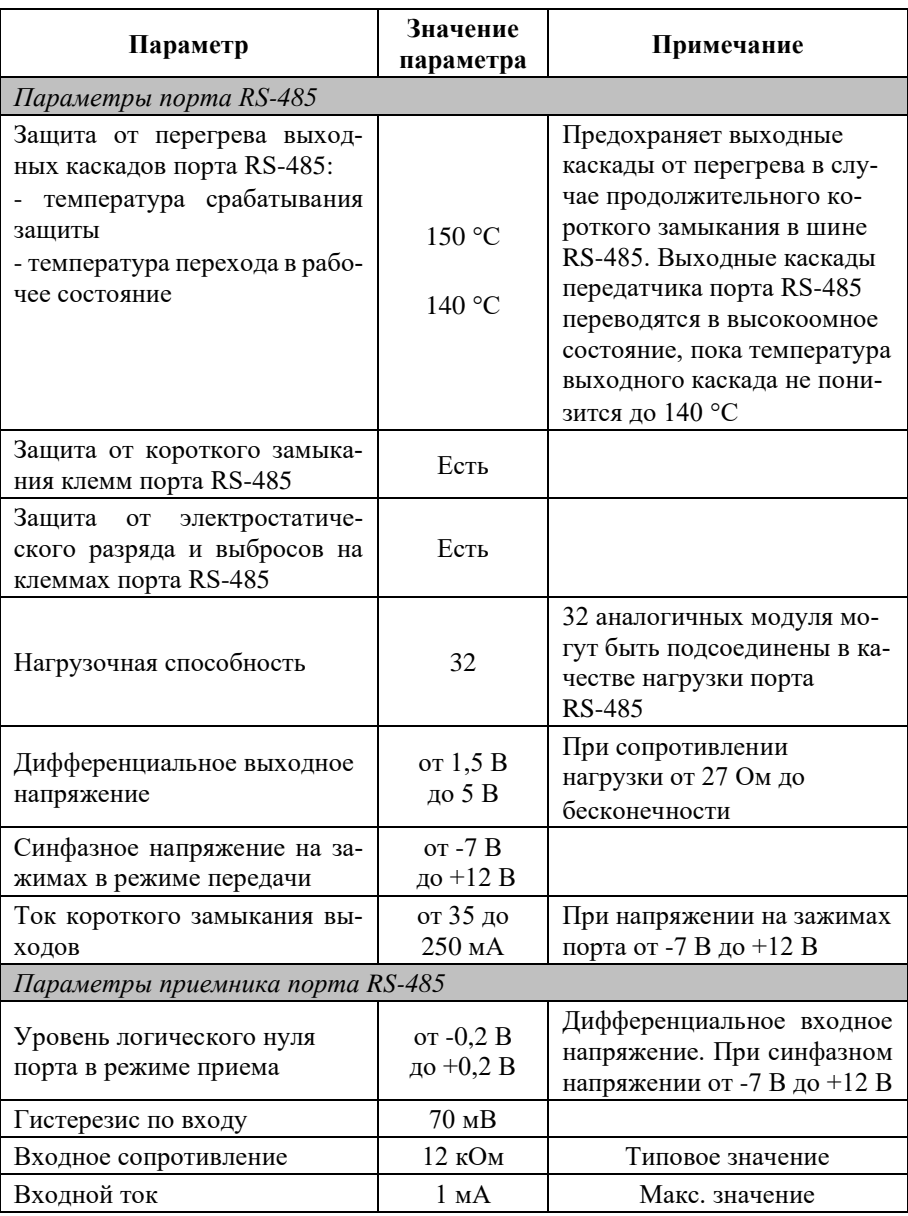

#### **Технические данные**

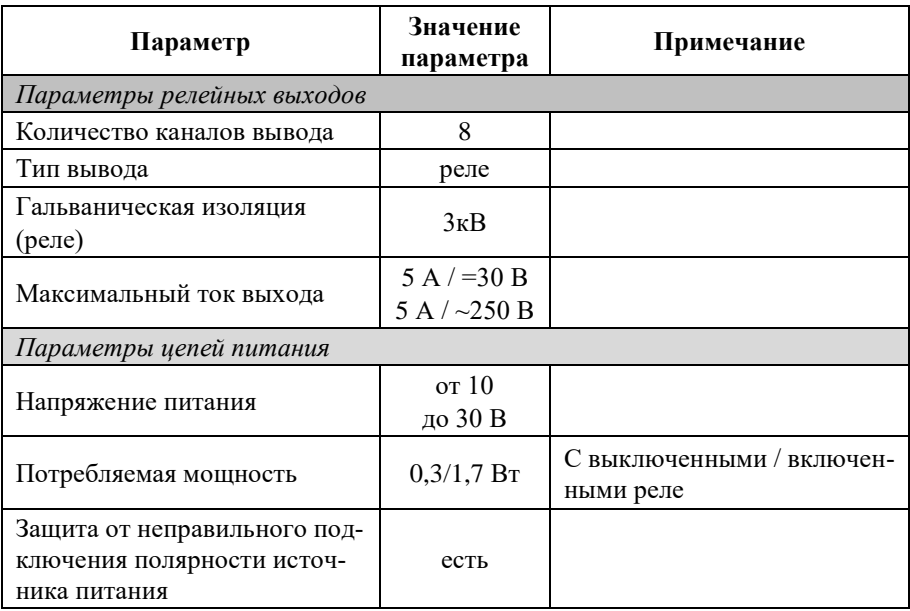

*Примечания к таблице:*

1. При обрыве линии с приемной стороны порта RS-485 приемник показывает состояние логической единицы.

2. Максимальная длина кабеля, подключенного к выходу передатчика порта RS-485, равна 1,2 км.

3. Импеданс нагрузки порта RS-485 равен 100 Ом.

4. Для релейного выхода время срабатывания реле 10 мс, время отпускания реле 5 мс.

<span id="page-12-0"></span>5. NLS-8PR имеет 6 реле с замыкающими контактами и 2 с переключающими.

## **2.3. Предельные условия эксплуатации и хранения**

Эксплуатация модулей возможна при следующих условиях окружающей среды:

- температурный диапазон работоспособности от -40 до +70 °С;
- напряжение питания от  $+10$  до  $+30$  B;
- относительная влажность не более 95 %;
- вибрации в диапазоне  $10...55$  Гц с амплитудой не более 0,15 мм;
- модуль не может эксплуатироваться в среде газов, вызывающих коррозию металла;
- конденсация влаги на приборе не допускается. Для применения в условиях с конденсацией влаги, в условиях пыли, дождя, брызг или под водой модуль следует поместить в дополнительный защитный кожух с соответствующей степенью защиты;
- модуль рассчитан на непрерывную работу в течение 10 лет;
- срок службы изделия 20 лет;
- оптимальная температура хранения +5…+40 °С;
- предельная температура хранения от -40 до +85 °С.

## <span id="page-13-0"></span>**3. Описание принципов построения**

Модуль использует новейшую элементную базу с температурным диапазоном от –40 до +70 ℃, поверхностный монтаж выполнен групповой пайкой в конвекционной печи со строго контролируемым температурным профилем.

## <span id="page-13-1"></span>**3.1. Структура модулей**

Структурная схема модуля NLS-8PR приведена на [рис. 3.1.](#page-14-1)

Микроконтроллер модуля выполняет следующие функции:

- исполняет команды, посылаемые из управляющего компьютера;
- реализует протокол обмена через интерфейс RS-485.

Схема питания модулей содержит вторичный импульсный источник питания, позволяющий преобразовывать напряжение питания в диапазоне от  $+10$  до  $+30$  В в напряжения  $+5$  В соответственно.

#### **Руководство по применению**

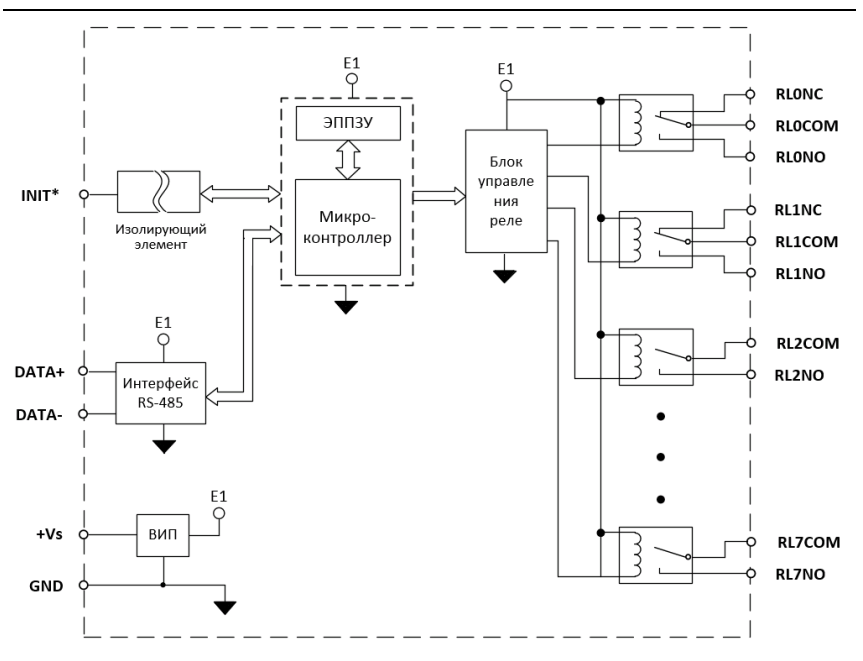

Рис. 3.1. Структурная схема модуля NLS-8PR

<span id="page-14-1"></span>Обозначения: СОМ - "Common" - "общий", "NC" - "Closed" - нормально замкнутый, "NO" - "Open" - нормально открытый

## <span id="page-14-0"></span>**4. Руководство по применению**

Для работы с модулями серии NLS необходимо иметь следующие компоненты:

- модуль;
- компьютер с портом RS-485, или USB;
- источник питания напряжением от 10 до 30 В;
- конвертер порта USB в RS-485 (если в компьютере отсутствует порт RS-485).

Управление модулем по протоколу DCON может выполняться любой программой, способной посылать ASCII - коды в порт RS-485 (или USB), например, программой Putty. А для управления по протоколу Modbus RTU необходима программа способная посылать посылки формата Modbus RTU, например, программа Modbus Pool.

## <span id="page-15-0"></span>**4.1. Органы индикации модуля**

На лицевой панели модуля расположены следующие индикаторы, свечение которых отображает состояние модуля:

- зеленый светодиодный индикатор «Работа»;
- красный светодиодный индикатор «Отказ»;

| Состояние<br>светодиода «Работа» | Состояние<br>светодиода «Отказ» | Состояние модуля                                |  |
|----------------------------------|---------------------------------|-------------------------------------------------|--|
| Свечение отсутствует             | Свечение отсутствует            | Отсутствие питания                              |  |
| Свечение отсутствует             | Постоянное свечение             | Проблемы с прошивкой                            |  |
| Постоянное свечение              | Свечение отсутствует            | Нормальная работа                               |  |
| Краткосрочное<br>мигание         |                                 | Обмен данными с модулем<br>по интерфейсу RS-485 |  |
| Постоянное свечение              | Постоянное свечение             | Режим Init                                      |  |

Табл. 2. Индикация модулей

## <span id="page-15-1"></span>**4.2. Монтирование модуля**

Модули могут быть использованы на производствах и объектах вне взрывоопасных зон в соответствии с настоящим Руководством по эксплуатации и действующими нормативными документами Госгортехнадзора Росси по безопасности.

Модуль может быть установлен в шкафу на DIN-рейку.

Для крепления на DIN-рейку нужно оттянуть пружинящую защелку [\(рис.](#page-16-0) 4.1), затем надеть модуль на рейку и отпустить защелку. Чтобы снять модуль, сначала оттяните ползунок, затем снимите модуль. Оттягивать защелку удобно отверткой.

Перед установкой модуля следует убедиться, что температура и влажность воздуха, а также уровень вибрации и концентрация газов, вызывающих коррозию, находятся в допустимых для модуля пределах.

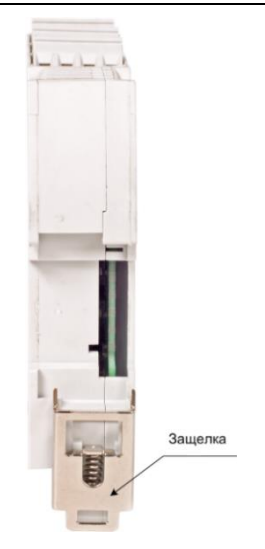

Рис. 4.1. Вид снизу на модуль серии NLS

<span id="page-16-0"></span>При установке модуля вне помещения его следует поместить в пылевлагозащищенном корпусе с необходимой степенью защиты.

Сечение жил проводов, подсоединяемых к клеммам модуля, должно быть в пределах от 0,5 до 2,5 мм<sup>2</sup>.

Подсоединение модуля к промышленной сети на основе интерфейсов RS-485 выполняется экранированной витой парой. Такой провод уменьшает наводки на кабель и повышает устойчивость системы к сбоям во время эксплуатации.

Подключите клеммы порта RS-485 модуля через преобразователь интерфейса к порту USB компьютера [\(рис.](#page-17-2) 4.2).

Положительный полюс источника должен быть подключен красным проводом к выводу +Vs модуля, земля подключается черным проводом к выводу GND. При неправильной полярности источника питания модуль не выходит из строя, но и не работает, пока полярность не будет изменена на правильную. При правильном подключении питания загорается зеленый светодиод на лицевой панели прибора.

Модуль допускает "горячую замену", т.е. он может быть заменен без предварительного выключения питания и остановки всей системы. Перед установкой нового модуля следует записать в него все необходимые конфигурационные установки.

#### **Руководство по применению**

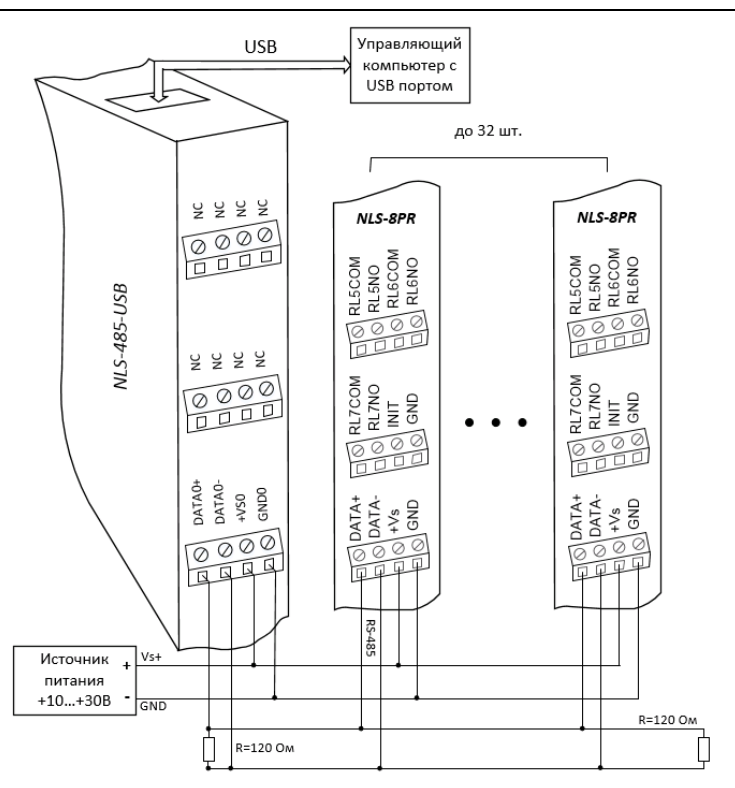

Рис. 4.2. Подключение модуля к порту RS-485 компьютера

## <span id="page-17-2"></span><span id="page-17-0"></span>**4.3. Программное конфигурирование модуля**

Прежде чем подключить модуль к сети, его необходимо сконфигурировать, т.е. задать скорость обмена данными, установить адрес и т.д. (см. [Справоч](#page-23-0)[ные данные\)](#page-23-0).

#### <span id="page-17-1"></span>**4.3.1. Заводские установки**

<span id="page-17-3"></span>Заводскими установками ("по умолчанию") являются следующие:

- скорость обмена 9600 бит/с;
- адрес 01;
- один стоп бит;
- четность нет;
- протокол DCON;
- контрольная сумма отключена.

## <span id="page-18-0"></span>4.3.2. Применение режима INIT

Этот режим используется для конфигурации модуля, а также в случае, когда пользователь не знает ранее установленные параметры конфигурации модуля. Для решения проблемы достаточно перейти в режим INIT, как это описано ниже, и считать нужные параметры, хранящиеся в ЭППЗУ модуля. В режиме INIT модуль запускается с заводскими установками (см. Заводские установки) кроме адреса, который равен 00. Установленные в режиме INIT параметры вступают в силу после отключения режима INIT и перезагрузки модуля.

Для перехода в режим INIT выполните следующие действия:

- выключите модуль;
- установить перемычку между выводами INIT и GND;
- включите питание.

Для выхода из режима INIT выполните следующие действия:

- выключить питание молуля:  $\bullet$
- убрать перемычку между выводами INIT и GND;
- <span id="page-18-1"></span>включить питание.

## 4.4. Промышленная сеть на основе интерфейса RS-485

Модули серии NLS предназначены для использования в составе промышленной сети на основе интерфейса RS-485, который используется для передачи сигнала в обоих направлениях по двум проводам.

RS-485 является стандартным интерфейсом, специально спроектированным для двунаправленной передачи цифровых данных в условиях индустриального окружения. Он широко используется для построения промышленных сетей, связывающих устройства с интерфейсом RS-485 на расстоянии до 1,2 км (репитеры позволяют увеличить это расстояние). Линия передачи сигнала в стандарте RS-485 является дифференциальной, симметричной относительно "земли". Один сегмент промышленной сети может со-

#### Руководство по применению

держать до 32 устройств. Передача сигнала по сети является двунаправленной, инициируемой одним ведущим устройством, в качестве которого обычно используется офисный или промышленный компьютер (контроллер). Если управляющий компьютер по истечении некоторого времени не получает от модуля ответ, обмен прерывается, и инициатива вновь передается управляющему компьютеру. Любой модуль, который ничего не передает, постоянно находится в состоянии ожидания запроса. Ведущее устройство не имеет адреса, ведомые - имеют.

Удобной особенностью сети на основе стандарта RS-485 является возможность отключения любого ведомого устройства без нарушения работы всей сети. Это позволяет делать "горячую" замену неисправных устройств.

Применение модулей серии NLS в промышленной сети на основе интерфейса RS-485 позволяет расположить модули в непосредственной близости к контролируемому оборудованию и таким образом уменьшить общую длину проводов и величину паразитных наводок на входные цепи.

Размер адресного пространства модулей позволяет объединить в сеть 247 устройств. Поскольку нагрузочная способность интерфейса RS-485 модулей составляет 32 стандартных устройства, для расширения сети до 247 единиц необходимо использовать RS-485 репитеры между фрагментами, содержащими до 32 модулей. Конвертеры и репитеры сети не являются адресуемыми устройствами и поэтому не уменьшают предельную размерность сети.

Управляющий компьютер, имеющий порт RS-485, подключается к сети непосредственно. Компьютер с портом RS-232 подключается через преобразователь интерфейса USB в RS-485 (например, NLS-485-USB)

Для построения сети рекомендуется использовать экранированную витую пару проводов. Модули подключаются к сети с помощью клемм DATA+ и DATA-.

Любые разрывы зависимости импеданса линии от пространственной координаты вызывают отражения и искажения сигналов. Чтобы избежать отражений на концах линии, к ним подключают согласующие резисторы (рис. 4.2). Сопротивление резисторов должно быть равно волновому сопротивлению линии передачи сигнала. Если на конце линии сосредоточено много приемников сигнала, то при выборе сопротивления согласующего резистора надо учитывать, что входные сопротивления приемников оказываются соединенными параллельно между собой и параллельно согласующему резистору. В этом случае суммарное сопротивление приемников сигнала и согласующего резистора должно быть равно волновому сопротивлению линии. Поэтому на рис. 4.2 сопротивление R=120 Ом, хотя волновое сопротивление линии равно 100 Ом. Чем больше приемников сигнала на конце линии, тем большее сопротивление должен иметь терминальный резистор.

Наилучшей топологией сети является длинная линия, к которой в разных местах подключены адресуемые устройства [\(рис.](#page-17-2) 4.2). Структура сети в виде звезды не рекомендуется в связи со множественностью отражений сигналов и проблемами ее согласования.

## <span id="page-20-0"></span>**4.5. Подключение нагрузки к релейным выходам**

Схема подключения нагрузки к релейным выходам модуля приведена на [рис. 4.3.](#page-20-1)

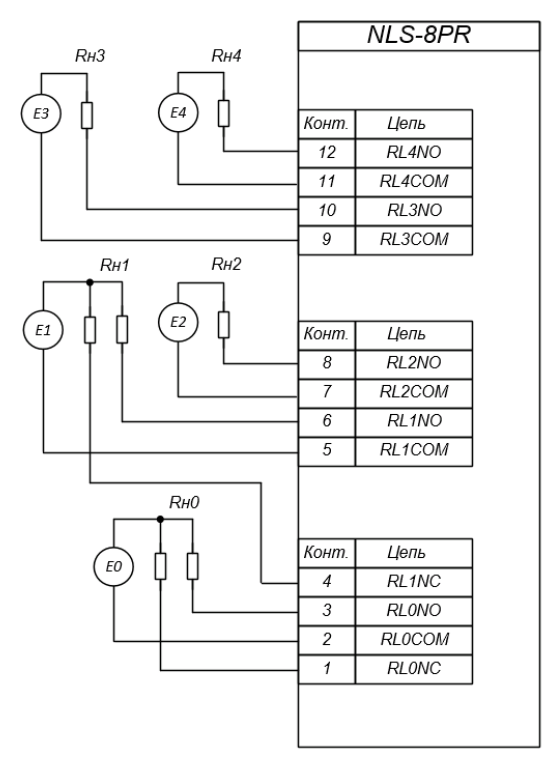

<span id="page-20-1"></span>Рис. 4.3. Подключение нагрузки

## <span id="page-21-0"></span>**4.6. Контроль качества и порядок замены устройства**

Контроль качества модуля при производстве выполняется на специально разработанном стенде, где измеряются все его параметры. В случае выхода из строя модуля у клиента до наступления гарантийного срока, его надо отправить изготовителю на дефектовку и (если необходимо) ремонт.

## <span id="page-21-1"></span>**4.7. Действия при отказе изделия**

При отказе модуля в системе его следует заменить на новый. Перед заменой в новый модуль нужно записать все необходимые установки (адрес, скорость обмена, разрешение/запрет использования контрольной суммы). Для замены модуля из него вынимают клеммные колодки, не отсоединяя от них провода, и вместо отказавшего модуля устанавливают новый. При выполнении этой процедуры работу всей системы можно не останавливать, если занести в новый модуль необходимые начальные установки на компьютере, не входящем в состав работающей системы.

# <span id="page-21-2"></span>**5. Программное обеспечение**

Модуль поддерживает два протокола связи: DCON и Modbus RTU. По умолчанию активным является протокол DCON. Все команды для обоих протоколов приведены в разделе [Справочные данные.](#page-23-0)

# <span id="page-21-3"></span>**6. Техника безопасности**

Изделие относится к приборам, которые работают с напряжением до 250 В. Защита персонала от случайного соприкосновения с токоведущими частями обеспечивается корпусом модуля из непроводящего материала. Во время эксплуатации модуля необходимо соблюдать правила безопасности при обращении с установками напряжением до 1000 В.

Замену модуля следует производить, спустя 5-10 минуты после отключения питания.

При работе с модулем необходимо принимать меры предосторожности, так как на клеммах может присутствовать напряжение до 250 В.

# <span id="page-22-0"></span>**7. Хранение, транспортировка и утилизация**

Хранить устройство следует в таре изготовителя. При ее отсутствии надо принять меры для предохранения изделия от попадания внутрь его и на поверхность пыли, влаги, конденсата, инородных тел. Срок хранения прибора составляет 10 лет.

Транспортировать изделие допускается любыми видами транспорта в таре изготовителя.

Устройство не содержит вредных для здоровья веществ, и его утилизация не требует принятия особых мер.

# <span id="page-22-1"></span>**8. Гарантия изготовителя**

НИЛ АП гарантирует бесплатную замену или ремонт неисправных приборов в течение 18 месяцев со дня продажи при условии отсутствия видимых механических повреждений и не нарушении условий эксплуатации.

Покупателю запрещается открывать крышку корпуса прибора. Гарантия не распространяется на приборы, которые были вскрыты пользователем.

Доставка изделий для замены выполняется по почте или курьером. При пересылке почтой прибор должен быть помещен в упаковку изготовителя или эквивалентную ей по стойкости к механическим воздействиям, имеющим место во время пересылки. К прибору необходимо приложить описание дефекта и условия, при которых прибор вышел из строя.

# <span id="page-22-2"></span>**9. Сведения о сертификации**

Модули включены в декларацию соответствия требованиям:

- ТР ТС 020/2011 «Электромагнитная совместимость технических средств»;
- ТР ТС 004/2011 «О безопасности низковольтного оборудования»;

за номером ЕАЭС N RU Д-RU.РА11.В.04922/23, срок действия до 25.12.2028 г.

<span id="page-23-3"></span><span id="page-23-0"></span>Установки модуля "по умолчанию" см. в п. 4.3.1

## <span id="page-23-1"></span>10.1. Кодировка скоростей обмена модуля

<span id="page-23-4"></span>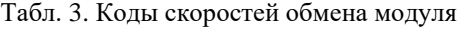

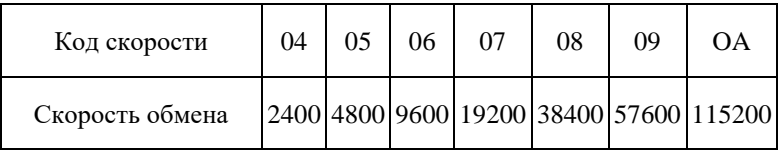

## <span id="page-23-2"></span>10.2. Кодировка ASCII символов

Табл. 4. Колировка ASCII символов

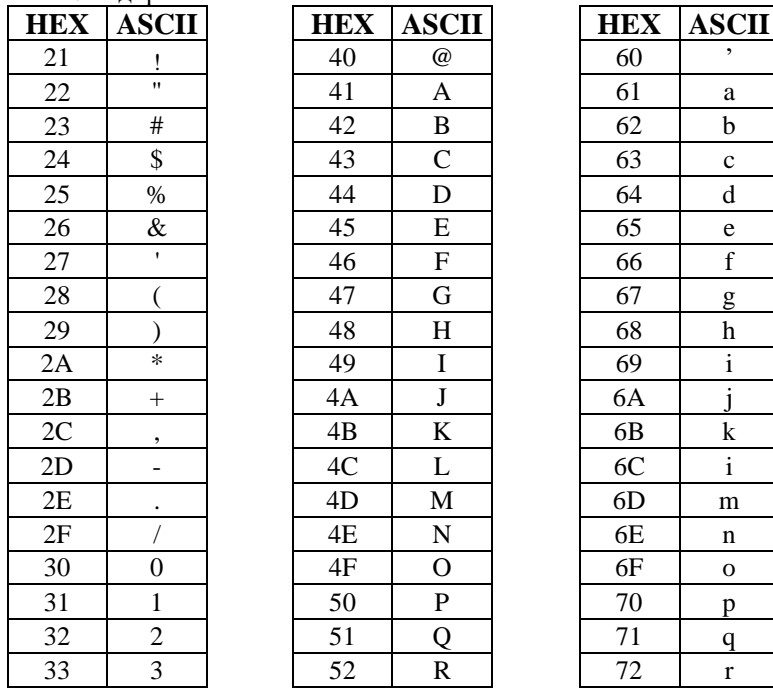

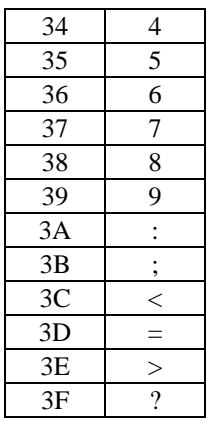

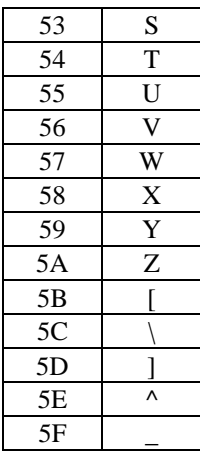

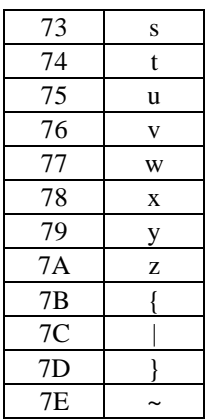

### <span id="page-24-0"></span>10.3. Синтаксис команд

Команды, посылаемые управляющим компьютером в модуль, имеют следующую синтаксическую структуру:

[разделительный символ][адрес][команда][данные][CHK][cr],

где СНК - контрольная сумма из двух символов (в контрольную сумму не включается код символа возврата каретки); сг - возврат каретки (ASCII код  $(1D<sub>h</sub>)<sub>l</sub>$ 

Символ h справа от числа обозначает, что это число шестнадцатеричное.

Каждая команда начинается разделительным символом, в качестве которого могут быть использованы знаки: ~, \$, #, %, @, ^, в ответах модуля используются знаки: !, ?, >.

Адрес модуля состоит из двух символов и передается в шестнадцатеричной системе счисления.

За некоторыми командами следуют данные, но их может и не быть. Контрольная сумма, состоящая из двух букв, может быть или отсутствовать. Каждая команда должна оканчиваться символом возврата каретки (CR).

ВСЕ КОМАНЛЫ ЛОЛЖНЫ БЫТЬ НАБРАНЫ В ВЕРХНЕМ РЕГИСТРЕ!

## <span id="page-25-0"></span>10.4. Список команд модулей в протоколе DCON

| Команда            | <b>Ответ</b>     | Описание                                                                                                    | стр. |
|--------------------|------------------|----------------------------------------------------------------------------------------------------|------|
| <b>^RESET</b>      | <b>!RESET_OK</b> | Сброс модуля в заводские<br>настройки (выполнение воз-<br>можно только в режиме "Init")                                                                        | 32   |
| $^{\wedge}$ AARS   | !AA              | Программная перезагрузка мо-<br>дуля                                                                                                    |      |
| <b>%AANNTTCCFF</b> | !AA              | Установка адреса, скорости<br>обмена, вкл./выкл. контроль-<br>ной суммы                                                                                        |      |
| $\sim$ AAP         | !AAV             | Чтение протокола связи                                                                                                    | 41   |
| $\sim$ AAPV        | !AA              | Установка протокола связи                                                                                                    | 42   |
| $^{\wedge}$ AAC    | !AACPS           | Чтение паритета и количества<br>стоп-бит                                                                                                    | 34   |
| $^{\wedge}$ AACPS  | !AA              | Установка паритета и количе-<br>ства стоп-бит                                                                                                    | 34   |
| $^{\wedge}$ AAK    | !AA              | Счетчик команд                                                                                                    | 43   |
| \$AA2              | !AATTCCFF        | Чтение конфигурации модуля                                                                                                    | 33   |
| \$AA5              | !AAS             | Чтение статуса сброса                                                                                                    | 35   |
| <b>SAA6</b>        | <b>!AABB00</b>   | Чтение статуса релейных вы-<br>ходов                                                                                                    | 35   |
| <b>SAAF</b>        | !AA(Version)     | Чтение версии программы                                                                                                    | 36   |
| $\rightarrow$      | Нет ответа       | Ведущий компьютер посы-<br>лает это сообщение (сигнал<br>системного сторожевого тай-<br>мера) в качестве подтвержде-<br>ния того, что он не завис (Host<br>Ok) | 37   |
| $\sim$ AA0         | !AASS            | Чтение статуса модуля                                                                                                    | 38   |
| $\sim$ AA1         | !AA              | Сброс статуса модуля                                                                                                    |      |
| $\sim$ AA2         | !AAVV            | Чтение таймаута системного<br>сторожевого таймера                                                                                                    | 39   |
| $~\sim$ AA3EVV     | !AA              | Установка таймаута систем-<br>ного сторожевого таймера                                                                                                    |      |

Табл. 5. Команды модуля в протоколе DCON

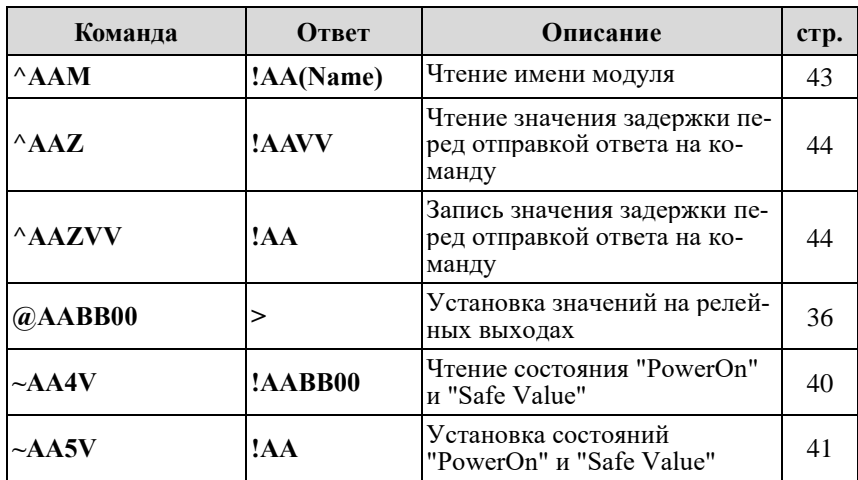

## <span id="page-27-0"></span>**10.5. Список команд протокола Modbus RTU**

| Адрес ре-<br>гистра | Что читается<br><b>ИЛИ</b><br>записывается | Код<br>функции<br>чтения | Код<br>функции<br>записи | Допустимый<br>диапазон значений                                                                                                    |  |
|---------------------|--------------------------------------------|--------------------------|--------------------------|----------------------------------------------------------------------------------------------------|--|
| 00h 00h             | Релейный<br>выход 0                        | 0 <sub>1</sub>           | 0.5                      |                                                                                                    |  |
| 00h 01h             | Релейный<br>выход 1                        | 01                       | 0 <sub>5</sub>           | при чтении:<br>0000h-0001h<br>при записи:<br>0000h, FF00h                                                                                                    |  |
| 00h 02h             | Релейный<br>выход 2                        | 01                       | 05                       |                                                                                                    |  |
| 00h 03h             | Релейный<br>выход 3                        | 01                       | 05                       |                                                                                                    |  |
| $00h$ $04h$         | Релейный<br>выход 4                        | 01                       | 0.5                      |                                                                                                    |  |
| 00h 05h             | Релейный<br>выход 5                        | 01                       | 0 <sub>5</sub>           |                                                                                                    |  |
| 00h 06h             | Релейный<br>выход б                        | 0 <sub>1</sub>           | 0 <sub>5</sub>           |                                                                                                    |  |
| 00h 07h             | Релейный<br>выход 7                        | 01                       | 05                       |                                                                                                    |  |
| 00h 00h             | Все релейные<br>ВЫХОДЫ                     | 03                       | 06                       | 0000h-00FFh (Ho-<br>мер бита соответ-<br>ствует номеру ка-<br>нала (нумерация<br>начинается с 0<br>справа налево).<br>Если значение<br>бита равно 0, то<br>релейный выход<br>размыкается, если<br>1 - то замыкается.) |  |

Табл. 6. Команды модуля в протоколе Modbus RTU

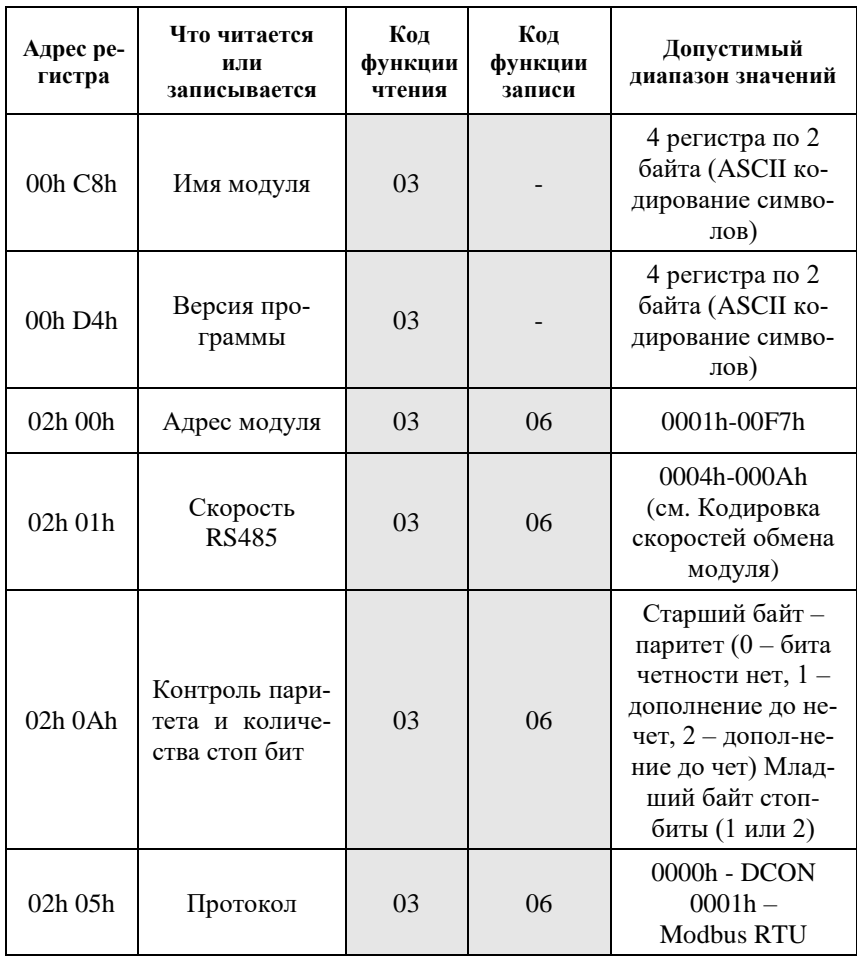

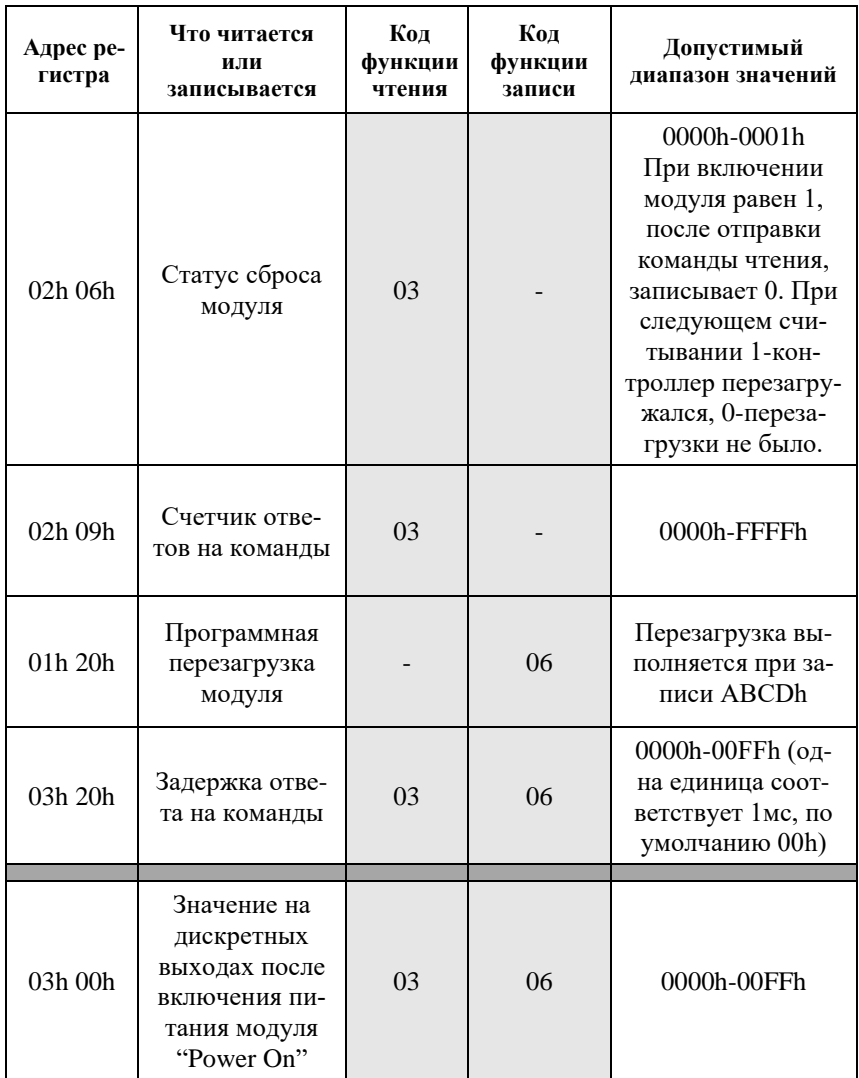

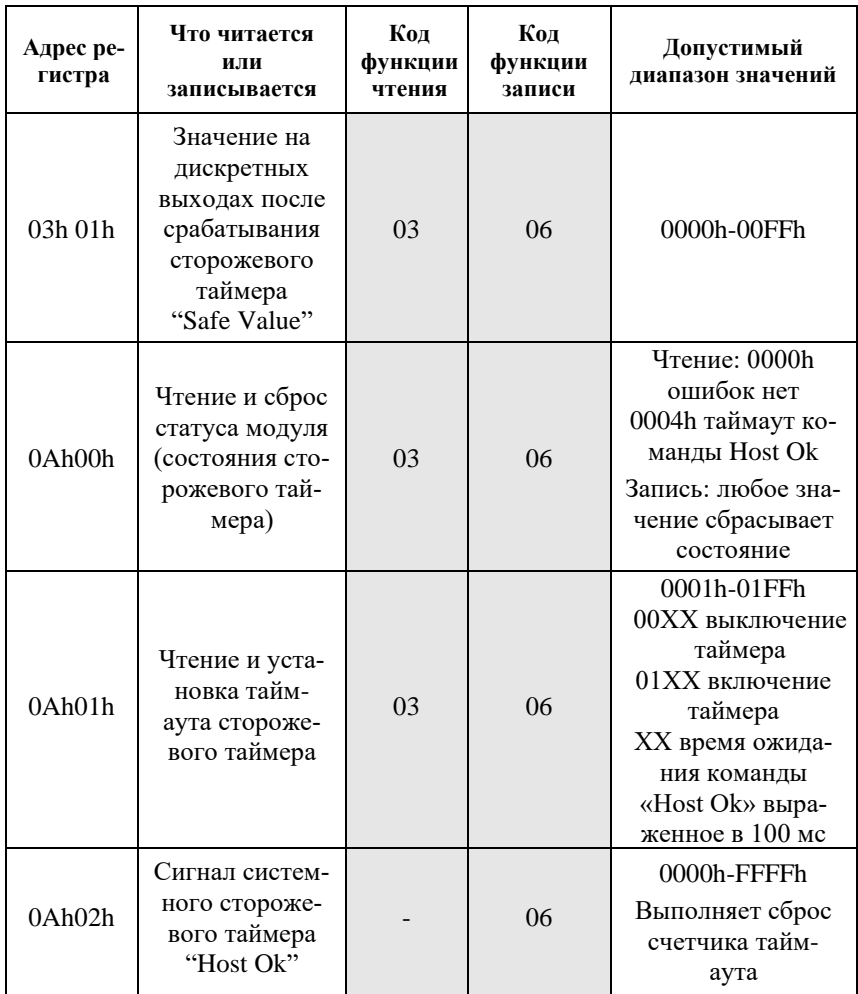

## <span id="page-31-0"></span>**10.6. Подробное описание команд протокола DCON**

#### <span id="page-31-1"></span>**10.6.1. ^RESET**

**Описание**: сброс модуля в заводские установки. Выполнение команды возможно только в режиме "INIT" (см. п. [0\)](#page-17-3).

**Синтаксис**: ^RESET

**Ответ** модуля на команду: - если команда выполнена, то !RESET\_OK;

- если команда не выполнена, то ответа не будет.

**Пример:** Команда: ^RESET Ответ: !RESET\_OK.

Модуль сброшен в заводские ("по умолчанию") установки. Изменения вступят в силу после, отключения вывода "INIT" и перезагрузки модуля.

#### <span id="page-31-2"></span>**10.6.2. ^AARS**

**Описание**: программная перезагрузка модуля.

**Синтаксис**: ^AARS, где AA - адрес (от 00 до FF); RS - идентификатор команды.

**Ответ** на эту команду: - если команда выполнена - то !AA; - если команда не выполнена, то ?AA. Если имели место синтаксические ошибки или ошибки связи, то ответа не будет.

#### **Пример:**

Команда: ^01RSОтвет: !01. Модуль перезагружен.

## <span id="page-31-3"></span>**10.6.3. %AANNTTCCFF**

**Описание**: Установить конфигурацию модуля.

Синтаксис: %AANNTTCCFF, гле АА- адрес (от 00 до FF); NN- новый адрес (от 01 до FF); ТТ- код входного диапазона 40; СС- скорость работы на RS-485 (см. п. 10.1); FF - новый формат данных (0).

Ответ модуля на команду: - если команда выполнена - то !АА; - если команда не выполнена, то ?АА, Если имели место синтаксические ошибки или ошибки связи, то ответа не будет.

#### Пример

Команла: %0102400600  $O<sub>TRET</sub>·102$ В модуль записаны следующие настройки: адрес 02h, код скорости 06, формат данных 00.

#### <span id="page-32-0"></span>10.6.4. \$AA2

Описание: Чтение конфигурации модуля.

Синтаксис: \$АА2, где АА - адрес модуля (00...FF). 2 - идентификатор команды.

Ответ на эту команду: - если команда выполнена, то !ААТТССЕЕ; - если команда не выполнена, то ?АА. Если имели место синтаксические ошибки или ошибки связи, то ответа нет. Злесь АА - адрес ответившего модуля (от 01 до FF); ТТ - код входного диапазона 40; СС- скорость работы на RS-485 (см. п. 10.1);

FF - формат данных (см. п. 0).

#### Пример:

Команда: \$012Ответ: !01400600.

Адрес модуля 01, код входного диапазона 40, код скорости 06, формат данных 00.

#### <span id="page-33-0"></span>**10.6.5. ^AAC**

**Описание**: Чтение паритета и количества стоп-битов.

**Синтаксис**: ^AAC, где AA- адрес (от 00 до FF); C - идентификатор команды;

**Ответ** модуля на команду:

- если команда выполнена - то !AACPS;

- если команда не выполнена, то ?AA,

Если имели место синтаксические ошибки или ошибки связи, то ответа не будет.

Здесь:

P - паритет (N – отсутствует (NONE), O – нечетный (ODD), E - четный (EVEN));

S - количество стоп битов (1 или 2).

#### **Пример:**

Команда: ^01C Ответ: !01CE1 Установленное значение паритета EVEN, количество стоп-бит 1.

#### <span id="page-33-1"></span>**10.6.6. ^AACPS**

**Описание**: Установка паритета и количества стоп-битов.

#### **Синтаксис**: ^AACPS, где

AA - адрес (от 00 до FF); C - идентификатор команды; P - паритет (N – отсутствует (NONE), O – нечетный (ODD), E - четный (EVEN)); S - количество стоп битов (1 или 2).

**Ответ** модуля на команду:

- если команда выполнена - то !AA;

- если команда не выполнена, то ?AA.

Если имели место синтаксические ошибки или ошибки связи, то ответа не будет.

#### **Пример:**

Команда: ^01CO1 Ответ: !01 Установить значение паритета ODD, количество стоп-бит 1.

#### <span id="page-34-0"></span>**10.6.7. \$AA5**

**Описание**: Чтение статуса сброса

#### **Синтаксис**: \$AA5, где

AA- адрес (от 00 до FF);

5- идентификатор команды.

#### **Ответ** модуля на команду:

- если команда выполнена - то !AAS

- если команда не выполнена, то ?AA,

Если имели место синтаксические ошибки или ошибки связи, то ответа не будет.

S - статус сброса. При включении модуля равен 1, после отправки команды статус обнуляется. При следующем считывании, 1 означает, что модуль перезагружался, 0 – перезагрузки не было.

#### **Пример**

Команда: \$015Ответ: !011 Чтение статуса сброса модуля.

Команда: \$015Ответ: !010 Модуль не перезагружался.

Команда: \$015Ответ: !011 Модуль перезагрузился.

#### <span id="page-34-1"></span>**10.6.8. \$AA6**

**Описание**: Чтение состояния на релейных выходах.

**Синтаксис**: \$AA6, где AA- адрес модуля (от 00 до FF); 6 - идентификатор команды.

Ответ модуля на эту команду:

- если команда выполнена, то !ААВВ00;

- если не выполнена, то ?АА.

Если имели место синтаксические ошибки или ошибки связи, то ответа нет. Злесь

ВВ- шестнадцатеричное число, соответствующее состоянию на релейных выходах. Номер бита соответствует номеру канала (нумерация начинается с 0 справа налево). Если значение бита равно 0, то релейный выход размыкается, если  $1 -$ то замыкается.

#### Пример:

Команла: \$016. Ответ: !014100. Релейные выходы 0 и 6 замкнуты, остальные разомкнуты.

#### <span id="page-35-0"></span>10.6.9. \$AAF

Описание: Чтение версии программы.

Синтаксис: \$ААҒ, где

АА- адрес (от 00 до FF);

F- команда чтения версии.

Ответ на эту команду:

- если команда выполнена, то !AA(Version);

- если команда не выполнена, то ?АА.

Если имели место синтаксические ошибки или ошибки связи, то ответа нет. Здесь

АА - адрес ответившего модуля (от 00 до FF);

Version- версия программы.

#### Пример:

Команда: \$01 FOTBeT: !01

Версия программы - 15.11.23

#### <span id="page-35-1"></span>10.6.10. @AA(Data)

Описание: установка значений на релейных выходах.

Синтаксис: @ААВВ00, где

АА-адрес (от 01 до FF);

ВВ- шестнадцатеричное число, соответствующее устанавливаемым состояниям на релейных выходах. Номер бита соответствует номеру канала (нумерация начинается с 0 справа налево). Если значение бита равно 0, то релейный выход размыкается, если 1 - то замыкается.

Ответ модуля на команду:

- если команда выполнена - то >:

- если команда не выполнена, то ?АА,

Если команда проигнорирована, то ! (в случае, если модуль находится в режиме таймаута, вызванного системным сторожевым таймером, и его выход установлен в безопасные состояния).

Если имели место синтаксические ошибки или ошибки связи, то ответа не будет.

#### Пример

Команда: @020500Ответ: >

Отправлена команда на замыкание релейных выходов 0 и 2, остальные на размыкание. Команда успешно выполнена.

Команда: @031200Ответ: !

Отправлена команда на замыкание релейных выходов 1 и 4, остальные на размыкание, однако модуль находится в режиме таймаута системного сторожевого таймера, поэтому данные на выходе изменяться не будут - они имеют значения Safe Value

#### <span id="page-36-0"></span> $10.6.11.$   $\sim$ \*\*

Описание: Host OK - управляющий компьютер посылает эту команду всем модулям сети для подтверждения, что он работает нормально.

Синтаксис: ~\*\*

Ответ: Ответа нет.

Пример: Команла: ~\*\*

## <span id="page-37-0"></span>**10.6.12. ~AA0**

**Описание**: Чтение статуса модуля.

#### **Синтаксис**: ~AA0, где

AA- адрес (от 01 до FF);

0 - идентификатор команды.

**Ответ** модуля на эту команду:

- если команда выполнена, то !AASS,

- если не выполнена, то ?AA.

Если имели место синтаксические ошибки или ошибки связи, то ответа нет. Здесь

AA - адрес ответившего модуля (от 01 до FF);

SS - статус модуля. Статус сохраняется в ЭППЗУ и может быть сброшен только командой ~AA1. Если SS = 00, то статус таймаута системного сторожевого таймера очищен, при SS = 04 статус системного сторожевого таймера установлен.

#### **Пример:**

Команда: ~010Ответ: !0104.

Флаг таймаута системного сторожевого таймера включен.

**Примечание.** Статус модуля хранится в ЭППЗУ и может быть сброшен только командой ~AA1.

## <span id="page-37-1"></span>**10.6.13. ~AA1**

**Описание**: Сброс статуса модуля.

**Синтаксис**: ~AA1, где AA- адрес (от 01 до FF); 1- идентификатор команды.

**Ответ** модуля на эту команду: - если команда выполнена, то !AA; - если не выполнена, то ?AA. Если имели место синтаксические ошибки или ошибки связи, то ответа нет.

#### **Пример:**

Команда: ~011Ответ: !01 Сброшен статус системного сторожевого таймера.

## <span id="page-38-0"></span>**10.6.14. ~AA2**

**Описание**: Чтение таймаута системного сторожевого таймера

**Синтаксис**: ~AA2, где AA- адрес (от 01 до FF); 2- идентификатор команды.

**Ответ** модуля на эту команду: - если команда выполнена, то !AAEVV,где E - статус системного сторожевого таймера (Host WDT): 0 - выключен, 1 включен; VV - период сторожевого таймера, в шестнадцатеричном формате от 01 до FF, с шагом через 0,1 сек; если не выполнена, то ?AA. Если имели место синтаксические ошибки или ошибки связи, то ответа нет.

#### **Пример:**

Команда: ~012 Ответ: !011FF Таймер включен и период сторожевого таймера равен 25,5 секунды.

## <span id="page-38-1"></span>**10.6.15. ~AA3EVV**

**Описание**: Установка периода сторожевого таймера.

#### **Синтаксис**: ~AA3EVV, где

AA- адрес (от 00 до FF); 3- идентификатор команды; E- 0 выключить сторожевой таймер, 1 включить. VV- период WDT, в шестнадцатеричном формате от 01 до FF (шаг равен 0,1 сек).

**Ответ** модуля на эту команду: - если команда выполнена, то !AA; - если не выполнена, то ?AA. Если имели место синтаксические ошибки или ошибки связи, то ответа нет.

#### **Пример:**

Команда: ~010 Ответ: !0100

Чтение статуса модуля с адресом 01, статус очищен.

Команда: ~013164 Ответ: !01 Установлен таймаут системного сторожевого таймера величиной 10,0 с  $(64h = 100)$  и  $E = 1$ , т.е. системный сторожевой таймер включен.

Команда: ~012 Ответ : !01164 Считано значение таймаута системного сторожевого таймера, равное 10,0 секунд.

#### <span id="page-39-0"></span>**10.6.16. ~AA4V**

**Описание**: Чтение значений PowerOn и Safe Value.

#### **Синтаксис**: ~AA4V, где

AA- адрес (от 00 до FF);

4- идентификатор команды;

V - при V = P считывается значение "PowerOn", при V = S считывается значение "Safe Value".

**Ответ** модуля на команду:

- если команда выполнена - то !AABB00;

- если команда не выполнена, то ?AA,

Если имели место синтаксические ошибки или ошибки связи, то ответа не будет.

BB- шестнадцатеричное число, соответствующее значению PowerOn или Safe Value. Номер бита соответствует номеру канала (нумерация начинается с 0 справа налево). Если значение бита равно 0, то релейный выход размыкается, если 1 – то замыкается.

#### **Пример**

Команда: @013400Ответ: > На выходе модуля с адресом 01 успешно установлено значение 34. Команда: ~015SОтвет: !01 По адресу 01 успешно установлено Safe Value. Команда: @01CB00Ответ: > На выходе модуля с адресом 01 успешно установлено значение CB. Команда: ~015PОтвет: !01 В модуле с адресом 01 успешно установлено PowerOn значение. Команда: ~014SОтвет: !013400

Прочитано значение Safe Value из модуля 01, равное 34.

Команда: ~014PОтвет: !01CB00 Прочитано значение PowerOn из модуля 01, равное CB.

#### <span id="page-40-0"></span>**10.6.17. ~AA5V**

**Описание**: Установка значений PowerOn и Safe Value.

**Синтаксис**: ~AA5V, где

AA- адрес (от 00 до FF);

5- идентификатор команды;

V -  $V = P$  для запоминания значения PowerOn и  $V = S$  для запоминания значения Safe Value. Нужные значения предварительно устанавливаются командой @AABB00.

**Ответ** модуля на команду:

- если команда выполнена - то !AA;

- если команда не выполнена, то ?AA,

Если имели место синтаксические ошибки или ошибки связи, то ответа не будет.

#### **Пример**

Команда: @01AA00Ответ: > Выведено значение АА в модуль с адресом 01. Команда: ~015РОтвет: !01 По адресу 01 успешно установлено значение PowerOn. Команда: @015500Ответ: > На выходе модуля с адресом 01 успешно установлено значение 55h. Команда: ~015SОтвет: !01 В модуле с адресом 01 успешно установлено значение Safe Value. Команда: ~014SОтвет: !015500 Прочитано значение Safe Value из модуля 01, равное 55. Команда: ~014PОтвет: !01AA00 Прочитано значение PowerOn из модуля 01, равное AA.

#### <span id="page-40-1"></span>**10.6.18. ~AAP**

**Описание**: Чтение протокола связи.

**Синтаксис**: ~AAP, где AA- адрес (от 00 до FF); P- идентификатор команды; **Ответ** модуля на эту команду:

- если команда выполнена, то !AAV;

- если не выполнена, то ?AA.

Если имели место синтаксические ошибки или ошибки связи, то ответа нет. Здесь

V - текущий протокол связи (0- DCON, 1 – Modbus RTU).

Смена протокола происходит только после перезапуска модуля. Поэтому если протокол был изменен, но модуль не перезапускался, возможна ситуация, когда команда вернет значение протокола Modbus RTU, несмотря на то что она будет продолжать работать в протоколе DCON.

#### **Пример:**

Команда: ~01PОтвет: !010

Чтение протокола связи. Текущий протокол DCON (сохранен в энергонезависимой памяти).

Команда: ~01P1Ответ: !01

Установка протокола связи. Установлен протокол Modbus RTU (после перезапуска модуля он будет работать в данном протоколе).

Команда: ~01P Ответ: !011

Чтение протокола связи. Текущий установленный протокол Modbus RTU (несмотря на то, что модуль по-прежнему отвечает в DCON).

#### <span id="page-41-0"></span>**10.6.19. ~AAPV**

**Описание**: Установка протокола связи.

**Синтаксис**: ~AAPV, где AA- адрес (от 00 до FF); P- идентификатор команды; V- устанавливаемый протокол связи (0- DCON, 1 – Modbus RTU).

**Ответ** модуля на эту команду:

- если команда выполнена, то !AA;

- если не выполнена, то ?AA.

Если имели место синтаксические ошибки или ошибки связи, то ответа нет.

Смена протокола происходит только после перезапуска модуля.

#### **Пример:**

Команда: ~01P1 Ответ: !01

Установка протокола связи. Установлен протокол Modbus RTU (после перезапуска модуля он будет работать в данном протоколе).

#### <span id="page-42-0"></span>**10.6.20. ^AAK**

**Описание**: Чтение счетчика ответов на команды.

**Синтаксис**: ^AAK, где AA- адрес (от 00 до FF); K- идентификатор команды.

**Ответ** модуля на команду:

- если команда выполнена - то > (Data);

- если команда не выполнена, то ?AA,

Если имели место синтаксические ошибки или ошибки связи, то ответа не будет.

Здесь:

(Data) - пять десятичных цифр, отображающих значение счетчика (от 00001 до 65535);

Счетчик учитывает только команды на которые отправлен ответ, в том числе если команда не выполнена (получен ответ ?AA). Если получена безадресная команда (например, ~\*\*), счетчик ее учитывать не будет.

#### **Пример**

Команда: ^01KОтвет: !0100089 Модуль ответил на 89 команд.

#### <span id="page-42-1"></span>**10.6.21. ^AAM**

**Описание**: Считать имя модуля.

#### **Синтаксис**: ^AAM, где

AA- адрес (от 00 до FF); M- команда считывания имени;

#### **Ответ** модуля на эту команду:

- если команда выполнена, то !AA(Name);

- если не выполнена, то ?AA.

Если имели место синтаксические ошибки или ошибки связи, то ответа нет.

#### **Пример:**

Команда: ^01M

Ответ: !01NLS8PR

#### <span id="page-43-0"></span>**10.6.22. ^AAZ**

**Описание**: Чтение дополнительной задержки перед отправкой ответа по RS-485.

**Синтаксис**: ^AAZ, где AA- адрес (от 00 до FF); Z- идентификатор команды.

**Ответ** модуля на команду:

- если команда выполнена - то !AAVV;

- если команда не выполнена, то ?AA,

Если имели место синтаксические ошибки или ошибки связи, то ответа не будет.

Здесь:

VV - дополнительная задержка перед отправкой ответа по RS485 представленная в миллисекундах (от 00 до FF);

#### **Пример:**

Команда: ^01ZОтвет: !0132

Дополнительная задержка перед отправкой ответа по RS-485 составляет 50 мс (32h).

#### <span id="page-43-1"></span>**10.6.23. ^AAZVV**

**Описание**: Установка дополнительной задержки перед отправкой ответа по RS-485.

#### **Синтаксис**: ^AAZVV, где

AA- адрес (от 00 до FF);

Z- идентификатор команды;

VV - дополнительная задержка перед отправкой ответа по RS485 представленная в миллисекундах (от 00 до FF).

**Ответ** модуля на команду:

- если команда выполнена - то !АА;

- если команда не выполнена, то ?АА,

Если имели место синтаксические ошибки или ошибки связи, то ответа не будет.

#### Пример:

Команда: ^01Z10Oтвет: !01

Установить дополнительную задержку перед отправкой ответа по RS-485 16 мс (10h).

## <span id="page-45-0"></span>**10.7. Список стандартов, на которые даны ссылки**

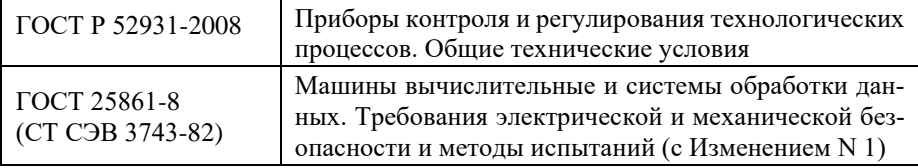

# **Лист регистрации изменений**

<span id="page-46-0"></span>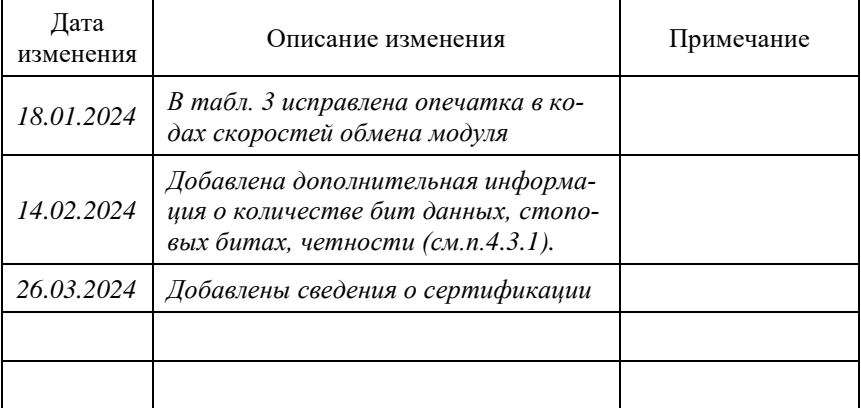